# **AUTRADE**

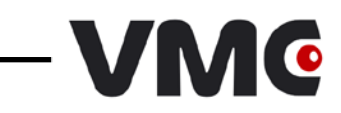

# *Штриховые коды*

# *настройки сканера*

Номер сборки: 3 2 Дата сборки: 1 6 . 0 8.1 9

# Оглавление

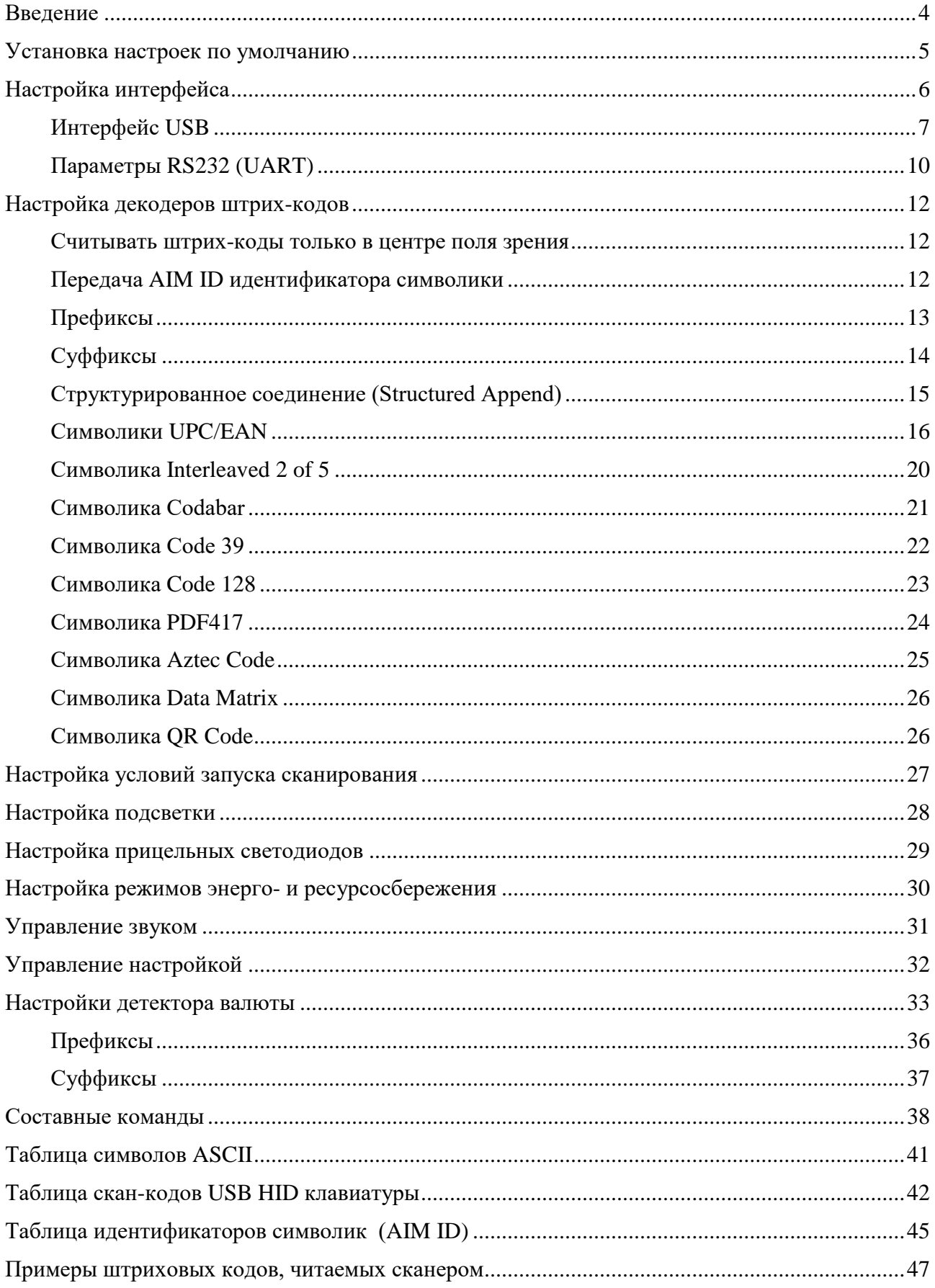

#### <span id="page-3-0"></span>**ВВЕДЕНИЕ**

В данном документе описывается способ настройки устройства посредством командных штриховых кодов (КШК). КШК представляют собой по-особому интерпретируемые устройством штриховые коды, с помощью которых ему передаются какие-либо команды. Команды бывают двух видов:

- *простые* передаются посредством одного КШК. Такие команды используются для задания настроек с ограниченным числом значений, например флагов (вкл./выкл.);
- *[составные](#page-31-1)* передаются посредством нескольких КШК. Такие команды позволяют задавать настройки с большим числом вариантов значений, например таймауты, где значения могут быть в диапазонах от сотен до сотен тысяч миллисекунд. В документе составные команды можно идентифицировать по надписи «Задать значение» в качестве указания действия. Подробное описание составных команд с примерами их использования приведено в разделе [Составные команды](#page-37-0).

Значения настроек по умолчанию либо прямо указываются, либо выделяются жирным шрифтом. Все новые устройства поставляются с настройками, установленными в значения по умолчанию.

## <span id="page-4-0"></span>**УСТАНОВКА НАСТРОЕК ПО УМОЛЧАНИЮ**

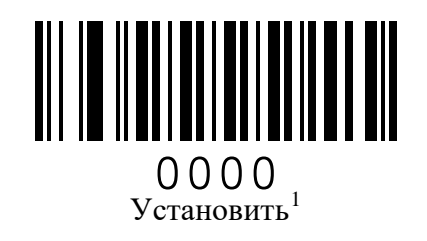

<span id="page-4-1"></span> $^{\rm 1}$  За исключением настроек интерфейса и настроек объектива.

# <span id="page-5-0"></span>**НАСТРОЙКА ИНТЕРФЕЙСА**

![](_page_5_Picture_91.jpeg)

<span id="page-5-1"></span> $^{\rm 1}$ Для вступления настроек интерфейса в силу требуется перезагрузить сканер.

#### <span id="page-6-0"></span>*Интерфейс USB*

![](_page_6_Figure_2.jpeg)

#### **Параметры USB HID Keyboard**

![](_page_6_Figure_4.jpeg)

![](_page_6_Picture_5.jpeg)

![](_page_7_Figure_1.jpeg)

![](_page_7_Figure_2.jpeg)

![](_page_7_Picture_3.jpeg)

![](_page_8_Figure_0.jpeg)

#### **Параметры USB CDC (виртуальный COM-порт)**

![](_page_8_Figure_2.jpeg)

## <span id="page-9-0"></span>*Параметры RS232 (UART)*

![](_page_9_Figure_3.jpeg)

![](_page_10_Picture_52.jpeg)

![](_page_10_Figure_1.jpeg)

![](_page_10_Picture_53.jpeg)

![](_page_10_Figure_3.jpeg)

![](_page_10_Figure_4.jpeg)

## <span id="page-11-0"></span>**НАСТРОЙКА ДЕКОДЕРОВ ШТРИХ-КОДОВ**

## <span id="page-11-1"></span>*Считывать штрих-коды только в центре поля зрения*

![](_page_11_Picture_74.jpeg)

### <span id="page-11-2"></span>*Передача AIM ID идентификатора символики*

![](_page_11_Picture_75.jpeg)

<span id="page-11-3"></span> $1$  См. таблицу идентификаторов символик (**AIM ID**)

#### <span id="page-12-0"></span>*Префиксы*

![](_page_12_Figure_2.jpeg)

• Для USB CDC и RS232 значение элементов интерпретируется как [ASCII](#page-39-0) код.

![](_page_12_Picture_4.jpeg)

![](_page_12_Picture_6.jpeg)

#### <span id="page-13-0"></span>*Суффиксы*

![](_page_13_Figure_3.jpeg)

#### <span id="page-14-0"></span>*Структурированное соединение (Structured Append) [1](#page-14-1)*

![](_page_14_Figure_3.jpeg)

<span id="page-14-1"></span>

<sup>&</sup>lt;sup>1</sup> Настройки склейки сообщения, размещённого в нескольких штрих-кодах.<br><sup>2</sup> Определяет где будет производиться объединение блоков информации из разных штрих-кодов: в устройстве или же во внешней программе.

## <span id="page-15-0"></span>*Символики UPC/EAN*

![](_page_15_Picture_44.jpeg)

*Настройка декодеров штрих-кодов 17*

![](_page_16_Picture_2.jpeg)

![](_page_17_Picture_48.jpeg)

*Настройка декодеров штрих-кодов 19*

**Передача контрольного знака EAN-8 Передавать** Не передавать **Преобразование UPC-E в UPC-A**  Преобразовывать **Не преобразовывать Преобразование UPC-A в EAN-13** Преобразовывать **Не преобразовывать Преобразование EAN-8 в EAN-13** Преобразовывать **Не преобразовывать**

#### <span id="page-19-0"></span>*Символика Interleaved 2 of 5*

![](_page_19_Figure_2.jpeg)

<span id="page-19-1"></span> $^{\rm 1}$  В данной символике контрольный знак является опциональным.

#### <span id="page-20-0"></span>*Символика Codabar*

![](_page_20_Picture_48.jpeg)

# **AUTRADE**

#### <span id="page-21-0"></span>*Символика Code 39*

![](_page_21_Figure_3.jpeg)

<span id="page-21-1"></span> $^{\rm 1}$  В данной символике контрольный знак является опциональным

#### <span id="page-22-0"></span>*Символика Code 128*

![](_page_22_Figure_3.jpeg)

#### <span id="page-23-0"></span>*Символика PDF417*

![](_page_23_Figure_3.jpeg)

#### <span id="page-24-0"></span>*Символика Aztec Code*

![](_page_24_Picture_50.jpeg)

<span id="page-24-1"></span><sup>&</sup>lt;sup>1</sup> Разновидность Aztec-символов.

#### <span id="page-25-0"></span>*Символика Data Matrix*

![](_page_25_Figure_2.jpeg)

#### <span id="page-25-1"></span>*Символика QR Code*

![](_page_25_Figure_4.jpeg)

## <span id="page-26-0"></span>**НАСТРОЙКА УСЛОВИЙ ЗАПУСКА СКАНИРОВАНИЯ**

![](_page_26_Figure_2.jpeg)

<sup>(</sup>по умолчанию было 400)

[Задать значение](#page-38-0)

<span id="page-26-1"></span><sup>&</sup>lt;sup>1</sup> Команда по интерфейсу UART или USB CDC, См. документ «Протокол обмена данными со сканерами VMC».<br><sup>2</sup> Режим работы на подставке без использования курка.

<sup>3</sup> Минимальный интервал времени с момента последнего показа штрих-кода, после которого он будет считан повторно при сканировании непрерывно.

# <span id="page-27-0"></span>**НАСТРОЙКА ПОДСВЕТКИ**

![](_page_27_Picture_74.jpeg)

# <span id="page-28-0"></span>**НАСТРОЙКА ПРИЦЕЛЬНЫХ СВЕТОДИОДОВ**

![](_page_28_Picture_44.jpeg)

## <span id="page-29-0"></span>**НАСТРОЙКА РЕЖИМОВ ЭНЕРГО- И РЕСУРСОСБЕРЕЖЕНИЯ**

![](_page_29_Picture_3.jpeg)

## <span id="page-30-0"></span>**УПРАВЛЕНИЕ ЗВУКОМ**

![](_page_30_Picture_32.jpeg)

# <span id="page-31-0"></span>**УПРАВЛЕНИЕ НАСТРОЙКОЙ**

<span id="page-31-1"></span>![](_page_31_Picture_28.jpeg)

## <span id="page-32-0"></span>**НАСТРОЙКИ ДЕТЕКТОРА ВАЛЮТЫ**

![](_page_32_Figure_2.jpeg)

![](_page_32_Picture_3.jpeg)

Передавать только если считался серийный

номер

![](_page_32_Picture_6.jpeg)

**Не передавать**

![](_page_33_Figure_1.jpeg)

<span id="page-33-0"></span> $^{\rm 1}$  Запуск режима детектора валют подержан так же в интерфейсных командах (см. Протокол обмена данными со сканерами VMC).<br><sup>2</sup> Автоматический запуск детектора валюты снижает производительность сканера штрих-кодов.

![](_page_34_Figure_1.jpeg)

<span id="page-34-0"></span> $^{\rm 1}$ Нулевое значение интерпретируется как запрет выхода по таймауту из режима детектора валют.

## <span id="page-35-0"></span>*Префиксы*

![](_page_35_Picture_106.jpeg)

#### <span id="page-36-0"></span>*Суффиксы*

![](_page_36_Figure_2.jpeg)

**AUTRADE** 

#### <span id="page-37-0"></span>**СОСТАВНЫЕ КОМАНДЫ**

*Составная команда* – это команда, для ввода которой нужно считать серию командных штриховых кодов. Она имеет следующую структуру:

*команда*, *параметр 1*, *параметр 2*, … , *параметр N*, где:

- *команда* требуемое действие, заданное с помощью одного штрихового кода;
- *параметр* это уточняющее *команду* число, набранное с помощью штриховых кодов «0»..«9», «000», «–» и завершающееся ограничительным штриховым кодом. Количество параметров и диапазоны их значений указываются в описании *команды*.

В качестве примера использования составных команд установим суффикс равным CR (ASCII 13). Это делается в два шага:

1) Установка размера суффикса в один символ:

![](_page_37_Picture_170.jpeg)

2) Установка первого символа суффикса в значение 13:

![](_page_37_Picture_171.jpeg)

![](_page_38_Picture_30.jpeg)

<span id="page-38-0"></span>![](_page_38_Figure_1.jpeg)

<span id="page-39-0"></span>![](_page_39_Figure_1.jpeg)

# <span id="page-40-0"></span>**ТАБЛИЦА СИМВОЛОВ ASCII**

<span id="page-40-1"></span>![](_page_40_Picture_934.jpeg)

# <span id="page-41-0"></span>**ТАБЛИЦА СКАН-КОДОВ USB HID КЛАВИАТУРЫ**

![](_page_41_Picture_764.jpeg)

## *Таблица скан-кодов USB HID клавиатуры 43*

![](_page_42_Picture_765.jpeg)

## *44 Таблица скан-кодов USB HID клавиатуры*

![](_page_43_Picture_486.jpeg)

<span id="page-43-0"></span>![](_page_43_Picture_487.jpeg)

## <span id="page-44-0"></span>**ТАБЛИЦА ИДЕНТИФИКАТОРОВ СИМВОЛИК (AIM ID)**

![](_page_44_Picture_225.jpeg)

<span id="page-44-1"></span> $1$  ISO/IEC 15424:2008 Information technology – Automatic identification and data capture techniques – Data Carrier Identifiers (including Symbology Identifiers).

![](_page_45_Picture_188.jpeg)

## <span id="page-46-0"></span>**ПРИМЕРЫ ШТРИХОВЫХ КОДОВ, ЧИТАЕМЫХ СКАНЕРОМ**

![](_page_46_Figure_3.jpeg)

![](_page_47_Picture_2.jpeg)

![](_page_48_Picture_2.jpeg)

QR Code

![](_page_48_Picture_4.jpeg)

Micro QR Code (по умолчанию символика выключена)

![](_page_49_Picture_0.jpeg)

![](_page_50_Picture_0.jpeg)